## 5월 장애인식개선교육 신청 및 이수 방법

1) eTL 웹사이트(https://etl.snu.ac.kr) 접속 및 e-Class 목록 클릭

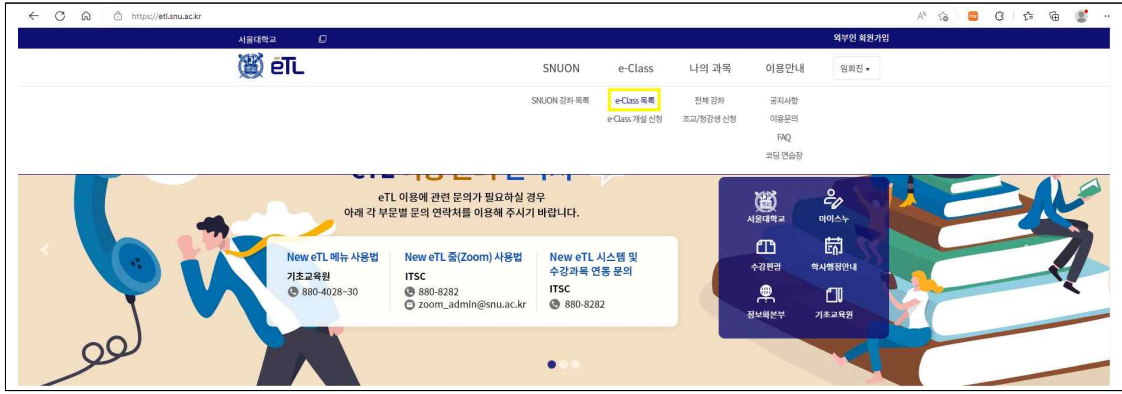

2) [교원] 5월 교원 장애인식개선교육(https://etl.snu.ac.kr/courses/245426) 클릭 및 신청 [학생] 5월 학생 장애인식개선교육(https://etl.snu.ac.kr/courses/245424) 클릭 및 신청

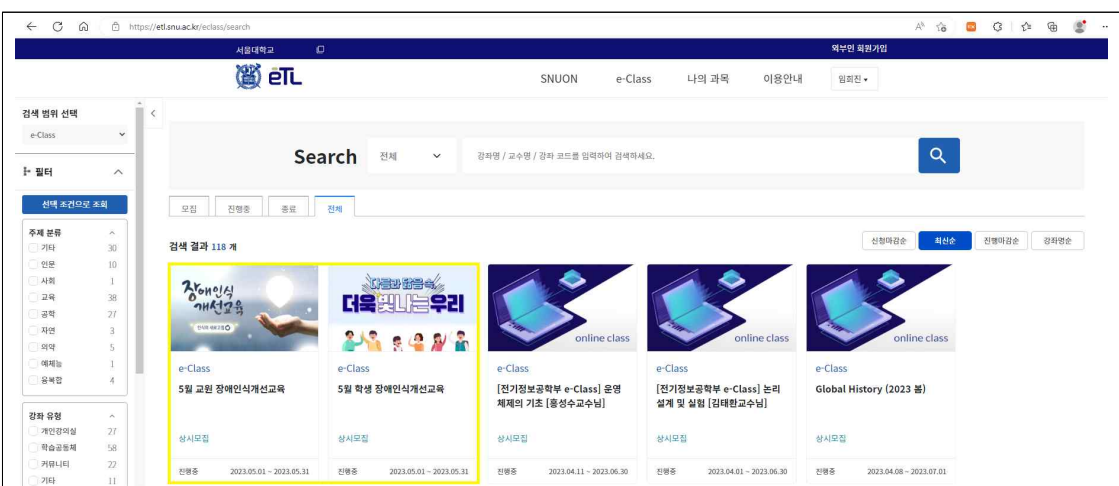

3) [교원] '인식의 새로고침' 영상 시청 [학생] '다름과 닮음 속 더욱 빛나는 우리' 영상 시청

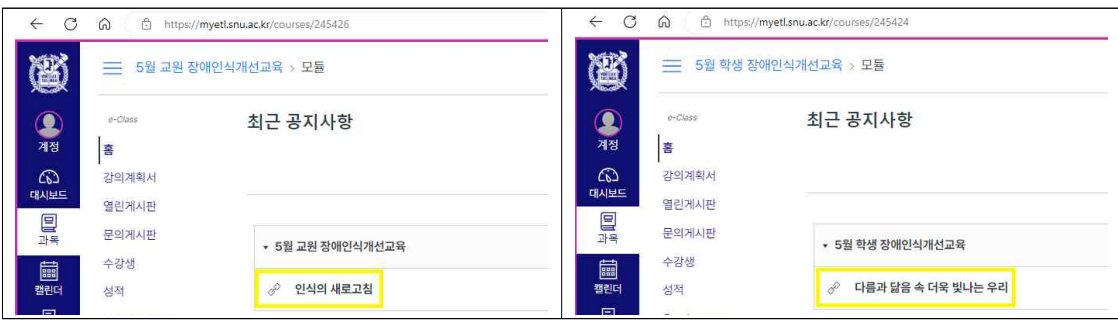